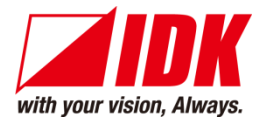

# **HDMI Decoder** NJR-P01UFR-R

<User Guide>

Ver.1.1.0

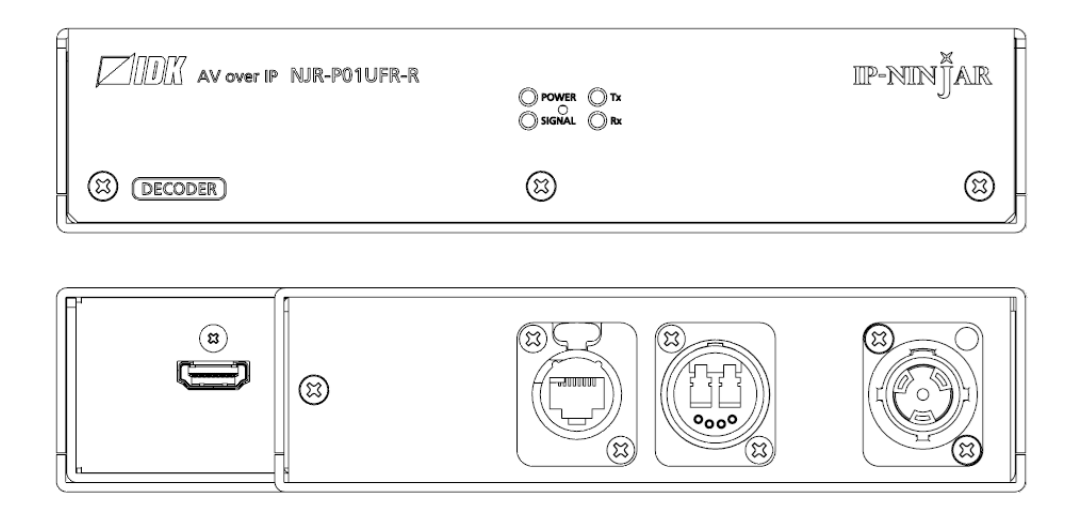

- ⚫ Thank you for choosing our product.
- ⚫ To ensure the best performance of this product, please read this user guide fully and carefully before using it and keep this manual together with the product for future reference as needed.

### **IDK Corporation**

### **Trademarks**

- ⚫ Blu-ray Disc and Blu-ray are trademarks of Blu-ray Disc Association.
- ⚫ The terms HDMI and HDMI High-Definition Multimedia Interface, and the HDMI Logo are trademarks or registered trademarks of HDMI Licensing Administrator, Inc. in the United States and other countries.
- ⚫ etherCON, opticalCON, and powerCON are registered trademarks of Neutrik AG.
- ⚫ Connection Reset and IP-NINJAR are registered trademarks of IDK Corporation in Japan.
- ⚫ All other company and product names mentioned in this manual are either registered trademarks or trademarks of their respective owners. In this manual, the "**®**" or "**™**" marks may not be specified.

# **Before reading this manual**

- ⚫ All rights reserved.
- ⚫ Some information contained in this user guide such as exact product appearance, diagrams, and so on may differ depending on the product version.
- ⚫ This user guide is subject to change without notice. You can download the latest version from IDK's website at: [www.idkav.com](http://www.idkav.com/)

The reference manual consists of the following two volumes:

- ⚫ User guide (this document)
- Command guide: Please download the command guide from the website above.

#### **FCC STATEMENT**

**Note:** This equipment has been tested and found to comply with the limits for a Class A digital device, pursuant to part 15 of the FCC Rules. These limits are designed to provide reasonable protection against harmful interference when the equipment is operated in a commercial environment. This equipment generates, uses, and can radiate radio frequency energy and, if not installed and used in accordance with the instruction manual, may cause harmful interference to radio communications. Operation of this equipment in a residential area is likely to cause harmful interference, in which case the user will be required to correct the interference at his own expense.

(Class A)

### **Supplier's Declaration of Conformity 47 CFR § 2.1077 Compliance Information**

#### **Unique Identifier**

Type of Equipment: AV over IP

Model Name: NJR-P01UFR-R

#### **Responsible Party – U.S. Contact Information**

Company Name: IDK America Inc.

Address: 72 Grays Bridge Road Suite 1-C, Brookfield, CT 06804

Telephone number: +1-203-204-2445

URL: www.idkav.com

#### **FCC Compliance Statement**

This device complies with Part 15 of the FCC Rules. Operation is subject to the following two conditions: (1) This device may not cause harmful interference, and (2) this device must accept any interference received, including interference that may cause undesired operation.

(FCC SDoC)

#### **CE MARKING**

This equipment complies with the essential requirements of the relevant European health, safety and environmental protection legislation.

#### **WEEE MARKING**

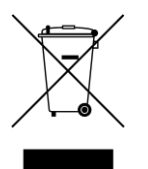

Waste Electrical and Electronic Equipment (WEEE), Directive 2002/96/EC (This directive is only valid in the EU.)

This equipment complies with the WEEE Directive (2002/96/EC) marking requirement. The left marking indicates that you must not discard this electrical/electronic equipment in domestic household waste.

# **Safety Instructions**

Read all safety and operating instructions before using this product. Follow instructions and heed warnings/cautions.

Instructions and warnings/cautions for all products are provided. Some of them may not be applicable to your product.

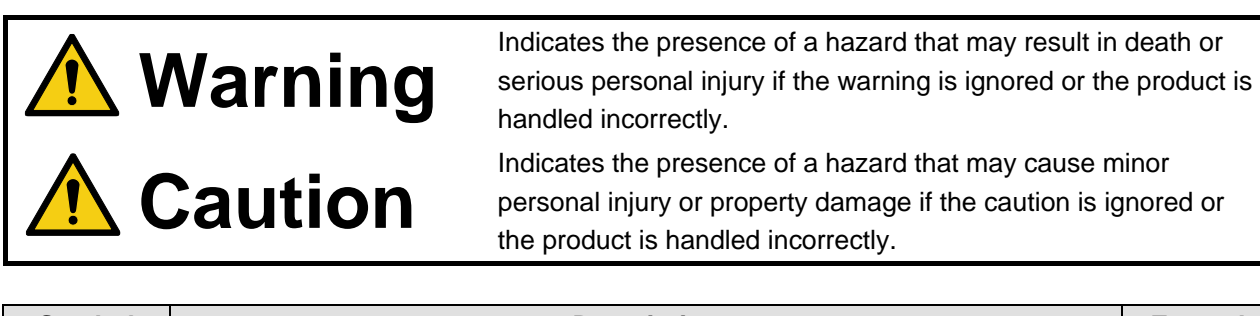

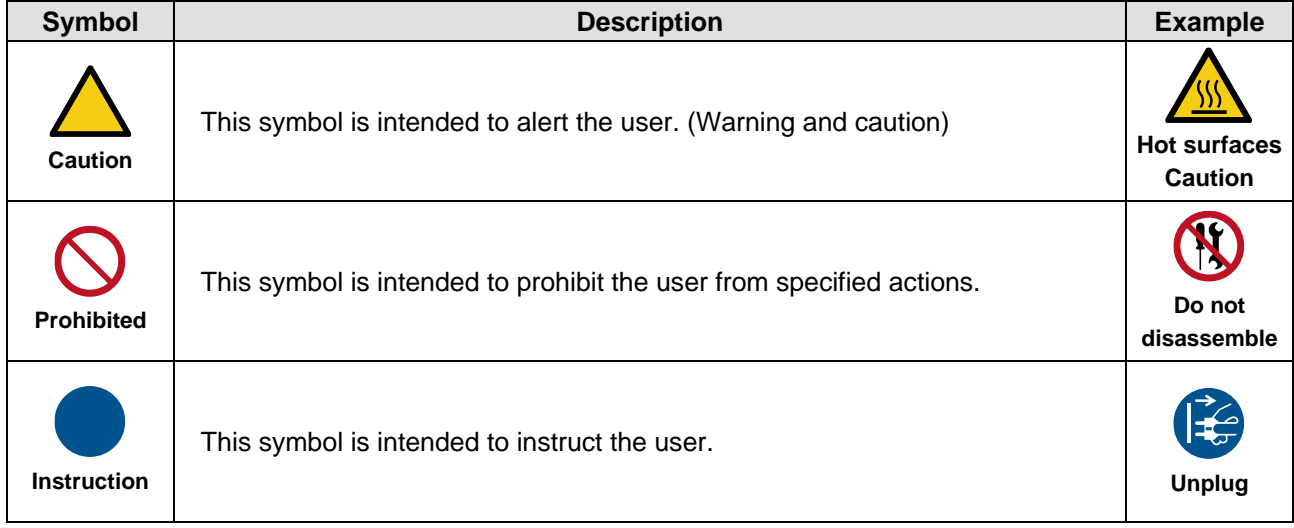

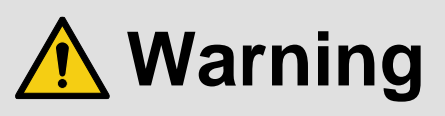

### **For lifting heavy products:**

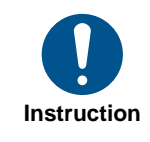

#### **● Lifting must be done by two or more personnel.**

To avoid injury: When lifting the product, bend your knees, keep your back straight and get close to it with two or more persons.

#### **For installing and connecting products:**

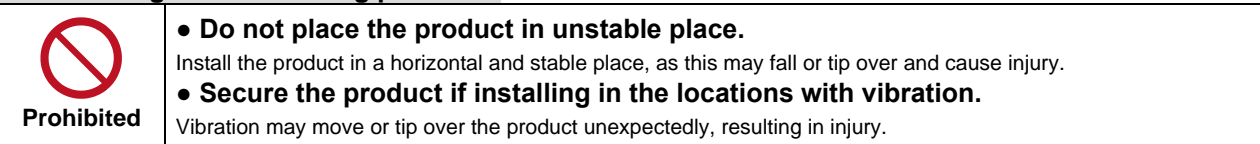

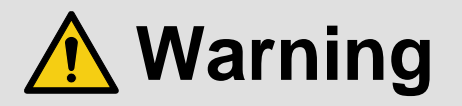

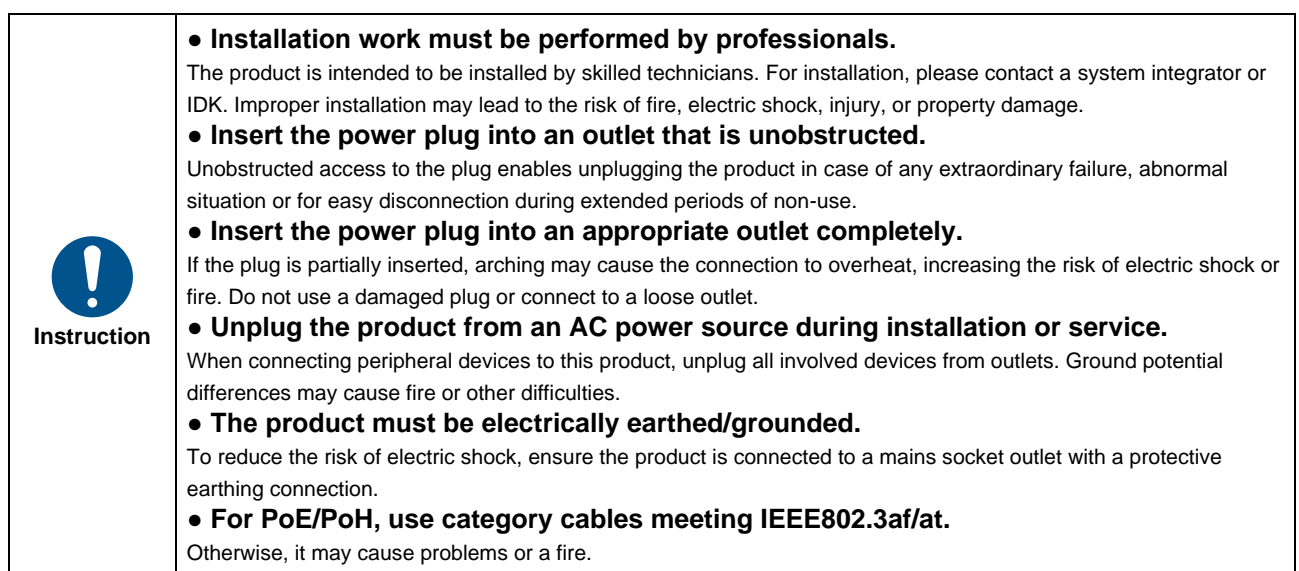

### **For operating products:**

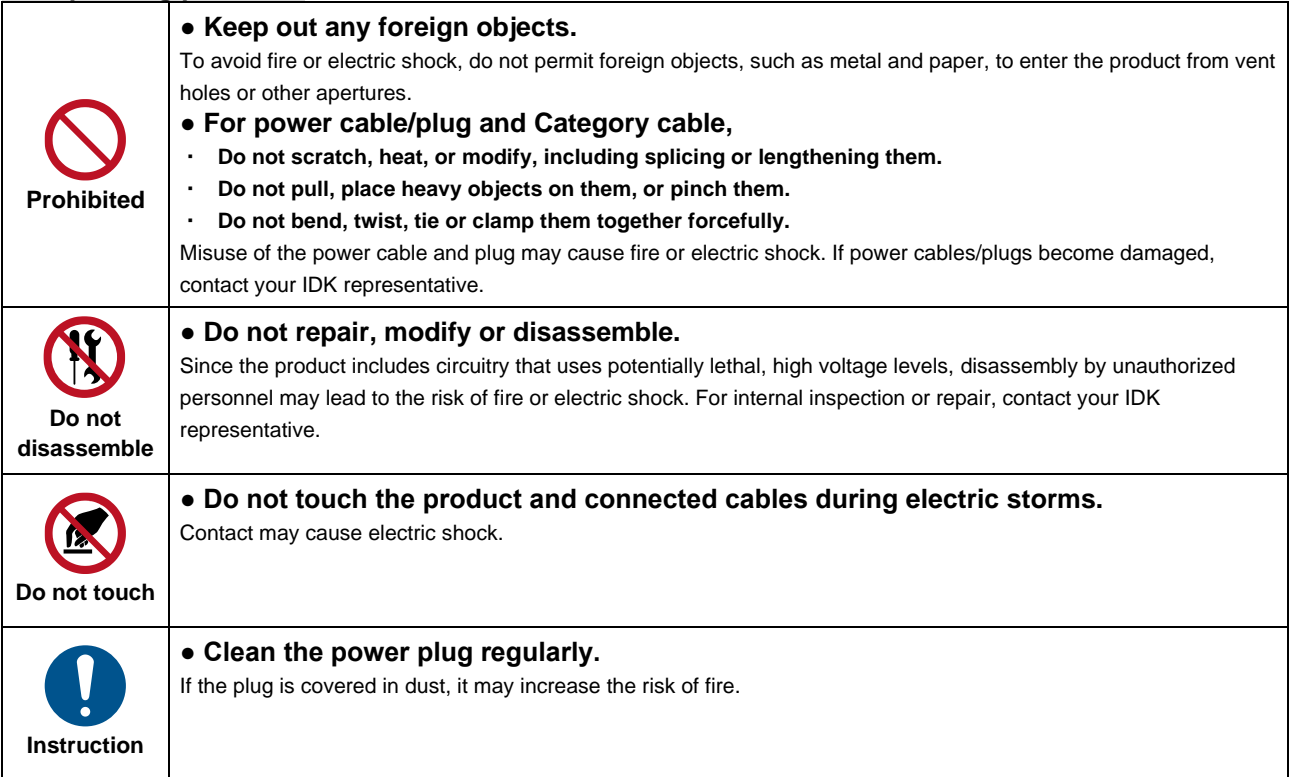

### **If the following problem occurs:**

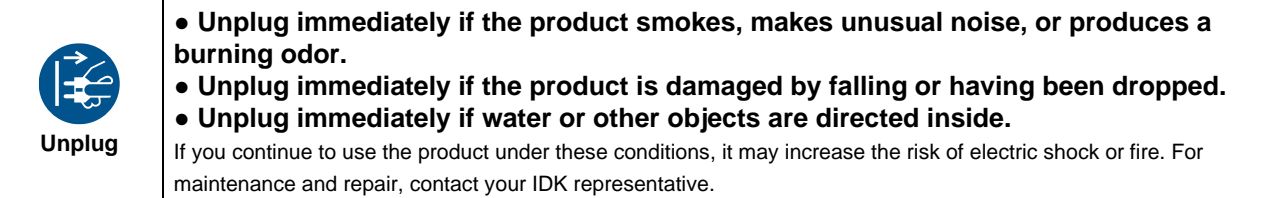

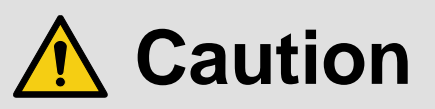

### **For installing and connecting products:**

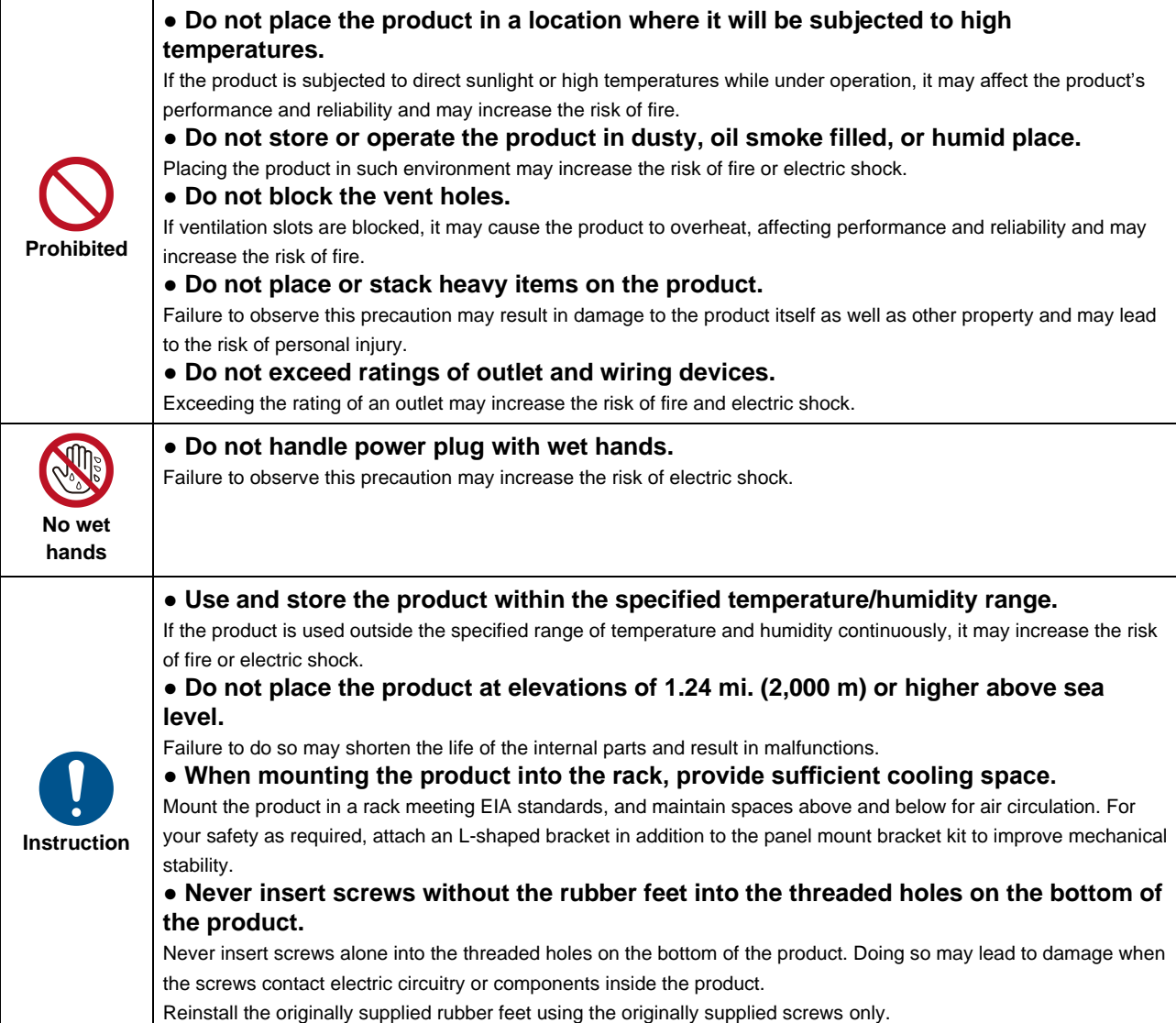

### **For operating products:**

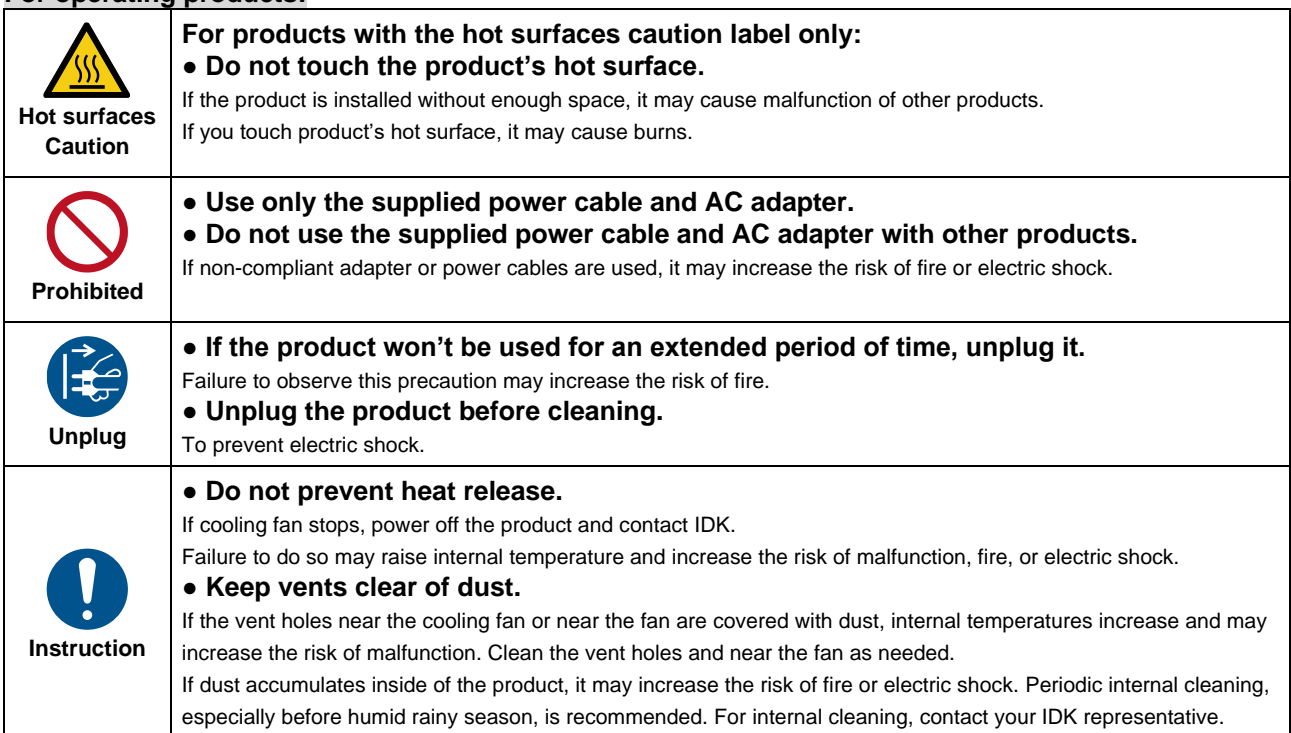

# **Table of Contents**

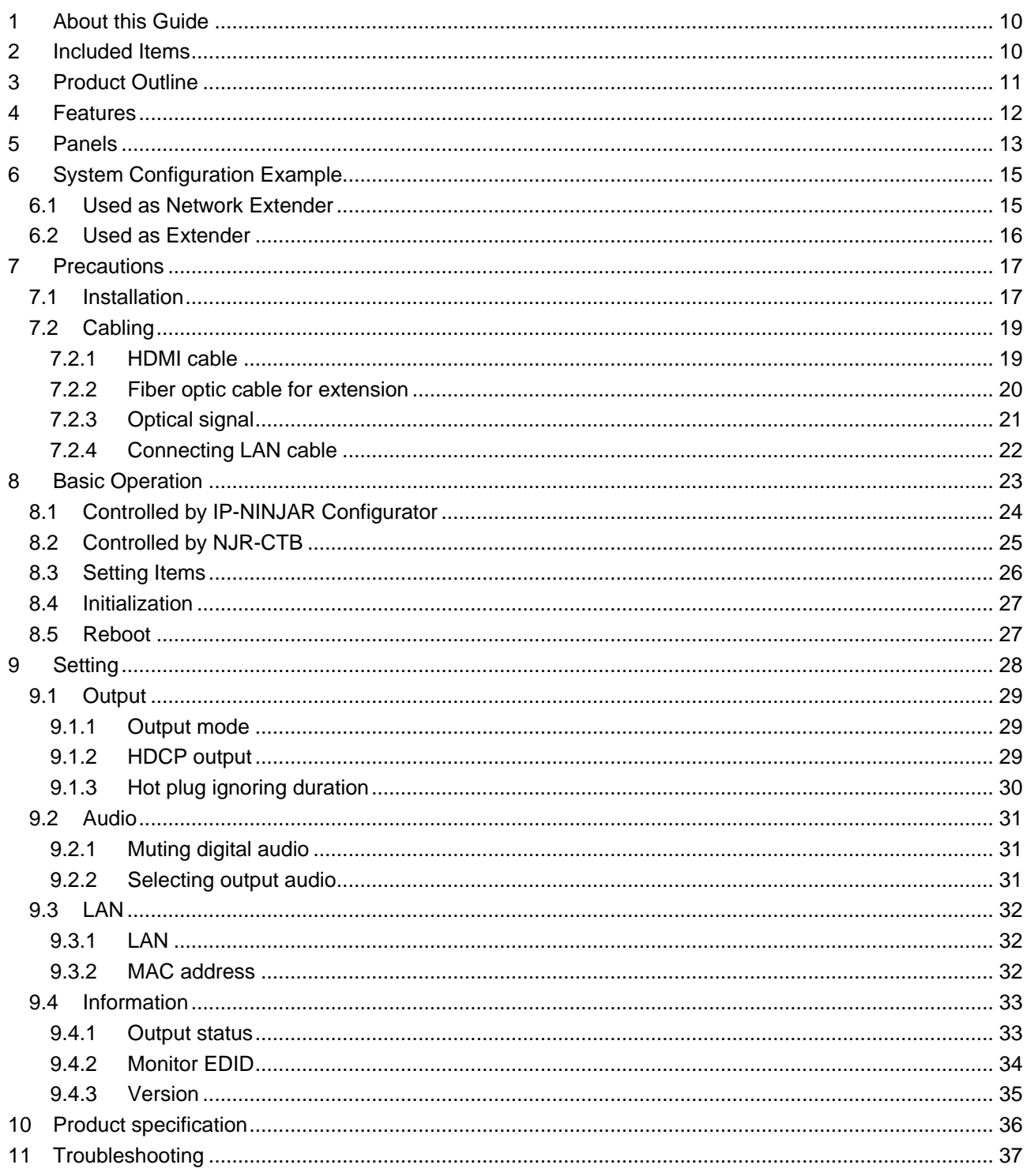

# <span id="page-9-0"></span>**1 About this Guide**

This user guide explains how to use the NJR-P01UFR-R (hereafter referred to as "NJR-P") and about external control through the IP-NINJAR Configurator and NJR-CTB. The NJR-P01UFR-R is a decoder. If other IP-NINJAR series products are connected, refer to each user guide.

### ■ **Model**

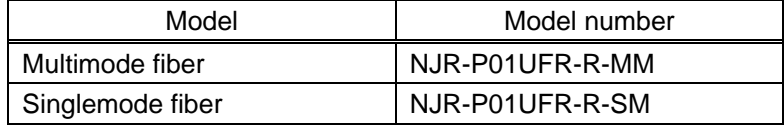

# <span id="page-9-1"></span>**2 Included Items**

Ensure all items below are included in the package.

If any items are missing or damaged, please contact IDK.

Since the power cord is not included, use the power cord meeting the conditions below: Connector: Neutrik's "NAC3FX-W-TOP"

Cable and AC plug complying with the safety standard of your country

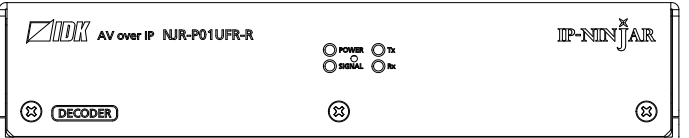

One (1) NJR-P01UFR-R

**[Fig. 2.1] Included items**

# <span id="page-10-0"></span>**3 Product Outline**

The NJR-P is an AV over IP decoder for long-haul HDMI signal transmission over fiber optic cables. HDMI video signals can be transmitted at resolutions up to 4K@60 (4:4:4) and supports HDCP 2.2 encryption. LAN transmission is also supported.

The decoder incorporates robust Neutrik connectors and a ruggedized chassis to accommodate event/staging market needs.

The NJR-P can be combined with other IP-NINJAR series products to create a versatile 10GbE AV over IP eco-system or used with a single IP-NINJAR encoder for point-to-point video extension.

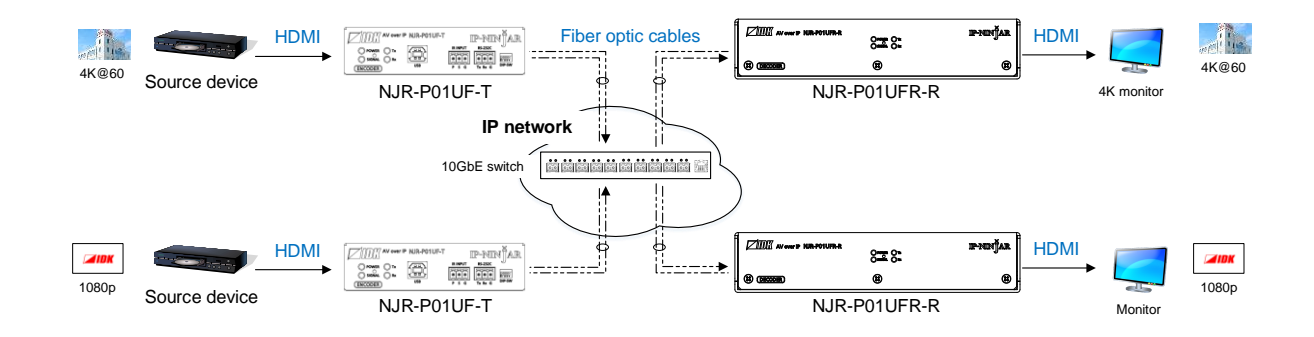

**[Fig. 3.1] HDMI signals transmission**

#### *Note:*

Use the NJR-P with other IP-NINJAR series products.

The NJR-P cannot be combined with IDK's OPF or FDX series products.

## <span id="page-11-0"></span>**4 Features**

### ■ **Video**

- ・ Up to 4K@60 (4:4:4)
- ・ HDCP 1.4/2.2
- ・ HDR
- ・ Transmission distances

Multimode fiber (OM3) : Up to 984 ft. (300 m) Singlemode fiber (OS1) : Up to 6.21 mi. (10 km) (Up to 24.85 mi. (40 km, optional))

#### ■ **Communication**

 $-1$  AN

#### ■ **Network**

- ・ 10 Gb switch allows; extension, distribution, matrix switching, videowall, and multiview
- ・ Controllable through network using NJR-CTB
- ・ IP-NINJAR encoders and decoders can easily be added and replaced

### ■ Others

- ・ DDC buffer
- ・ Connection Reset
- ・ Neutrik's robust connector with locking mechanism and rugged and lightweight chassis
- ・ Fanless (No fan noise)

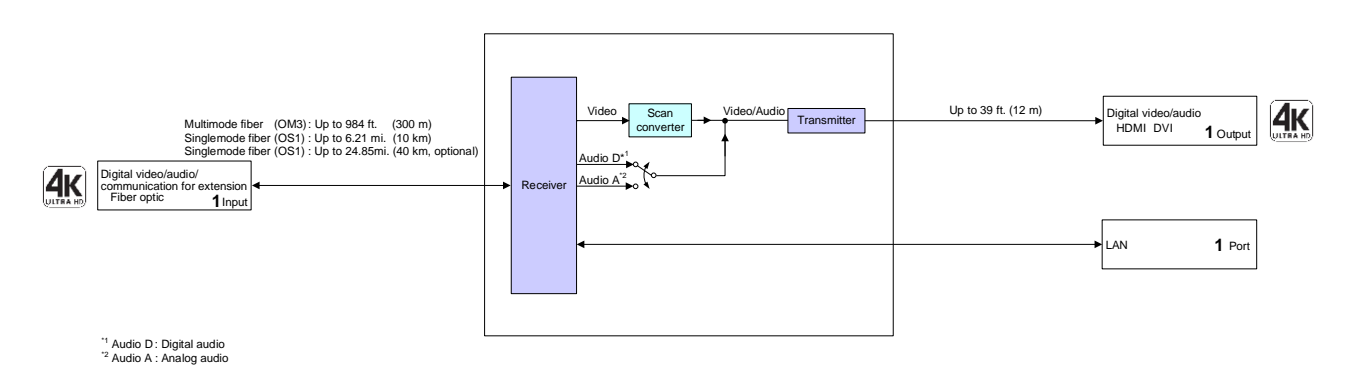

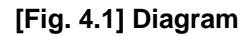

# <span id="page-12-0"></span>**5 Panels**

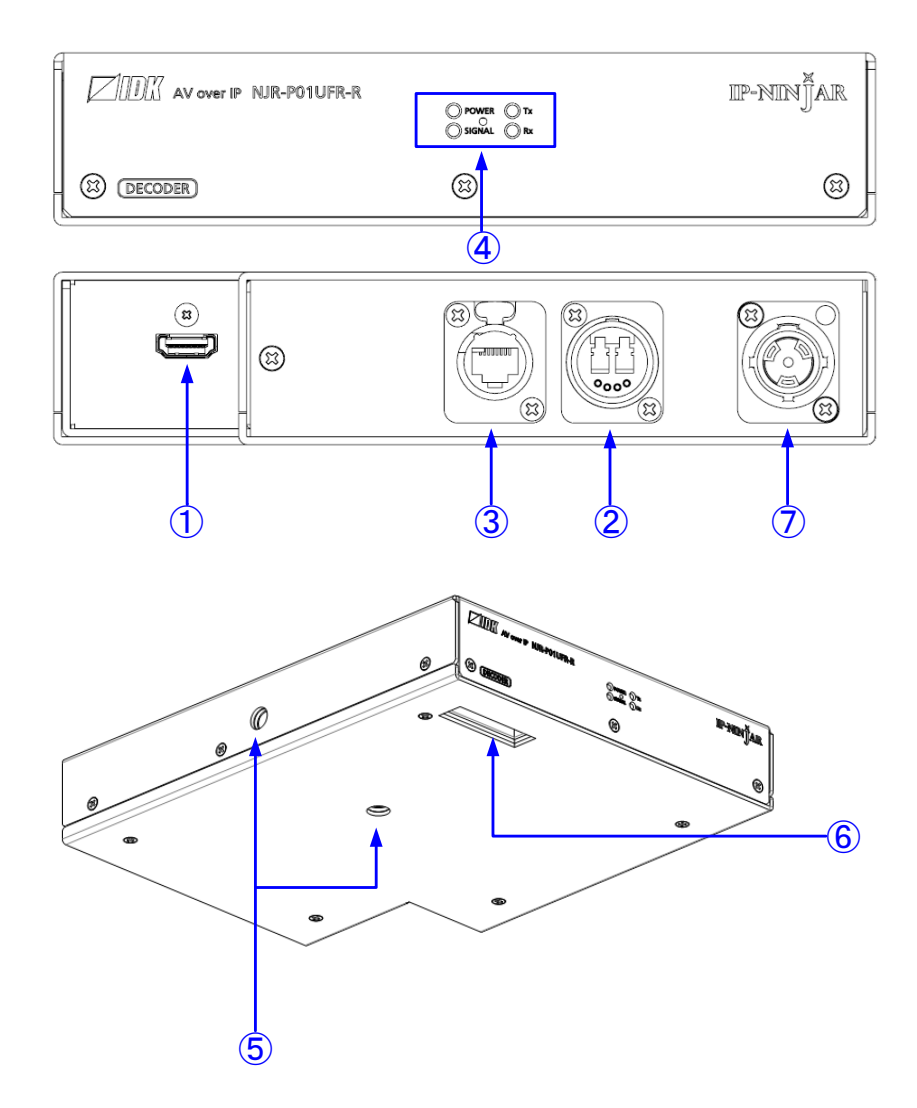

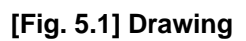

### **[Table 5.1] Features**

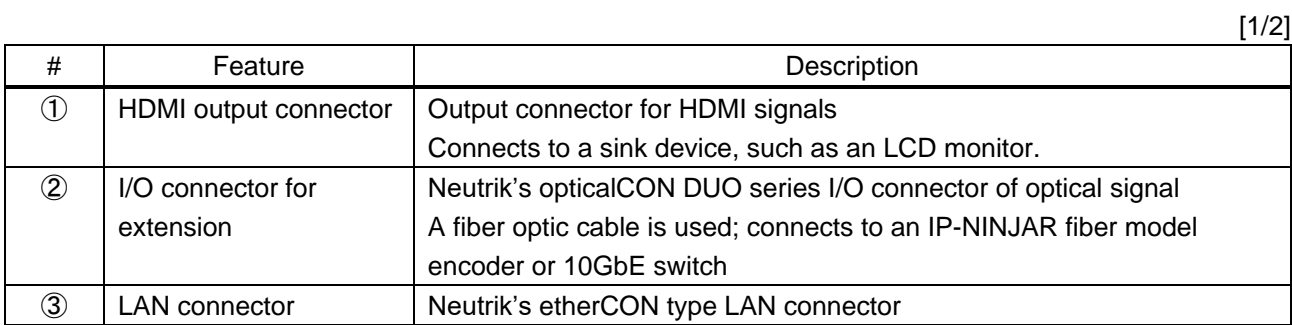

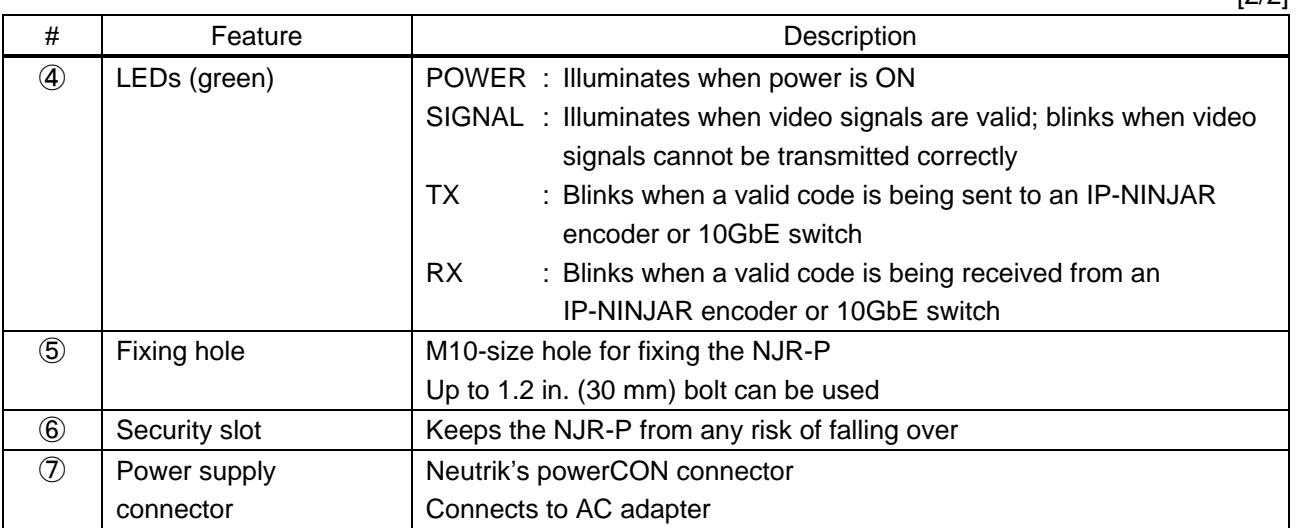

# <span id="page-14-0"></span>**6 System Configuration Example**

This chapter cites two system configuration examples.

### <span id="page-14-1"></span>**6.1 Used as Network Extender**

Using the NJR-P and other IP-NINJAR encoders/decoders with a 10GbE switch enables extending, distributing, matrix switching, videowall, and multiview.

- ① Video and audio signals are input from the Blu-ray player to the HDMI input connector of NJR-P01UF-T/ NJR-T04HD.
- ② NJR-P01UF-T/NJR-T04HD outputs these signals over a fiber optic cable.
- ③ 10GbE switch sends video and audio signals to the NJR-P01UFR-R/NJR-R04HD according to the setting of NJR-CTB.
- ④ NJR-P01UFR-R/NJR-R04HD outputs received video and audio signals from the HDMI output connector to the monitor.

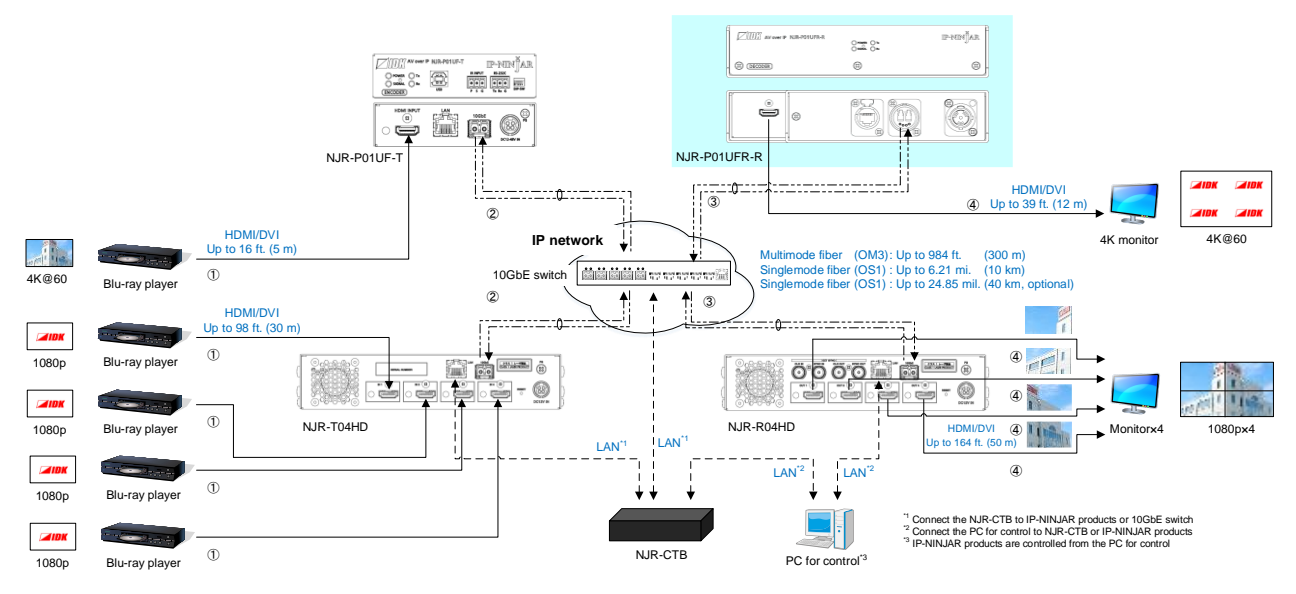

**[Fig. 6.1] Used as Network extender**

### <span id="page-15-0"></span>**6.2 Used as Extender**

The NJR-P and other IP-NINJAR encoders are connected as point-to-point.

- ① Video and audio signals are input from the Blu-ray player to the HDMI input connector of NJR-P01UF-T/ NJR-T04HD.
- ② NJR-P01UF-T/NJR-T04HD outputs these signals to NJR-P01UFR-R over a fiber optic cable.
- ③ NJR-P01UFR-R outputs received video and audio signals from the HDMI output connector to the monitor.
- ④ NJR-P01UF-T/NJR-T04HD/NJR-P01UFR-R enables LAN communication for peripheral device control (such as projectors).

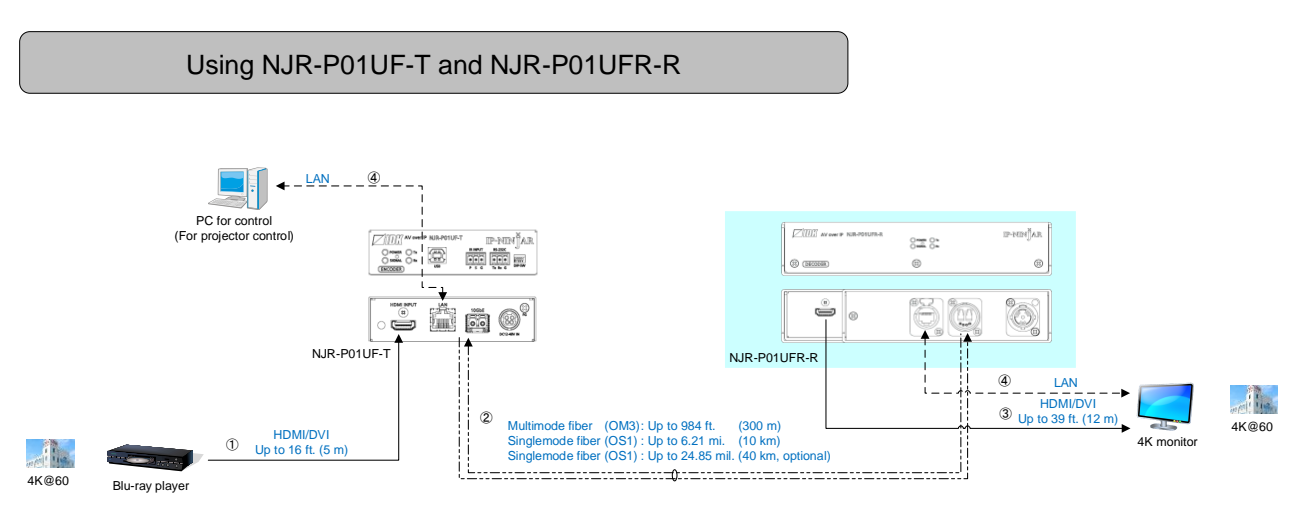

**[Fig. 6.2] NJR-P01UF-T and NJR-P01UFR-R**

Multiview using NJR-T04HD and NJR-P01UFR-R

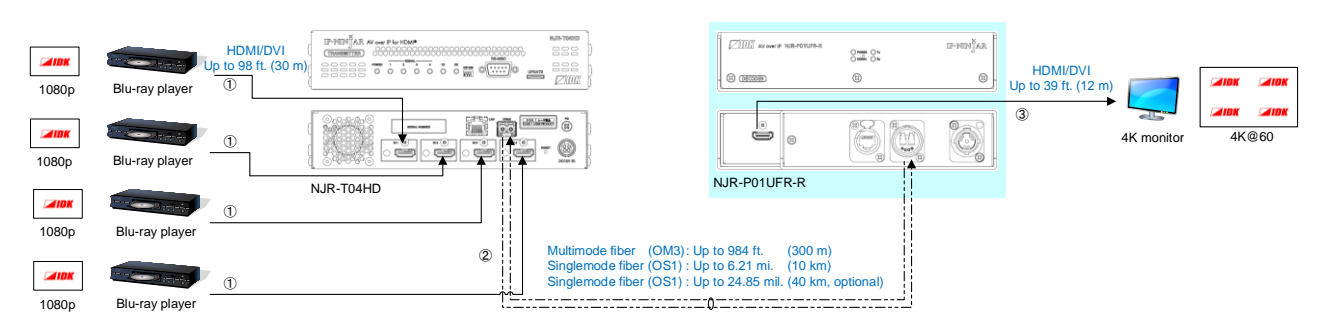

**[Fig. 6.3] NJR-T04HD and NJR-P01UFR-R: Multiview**

# <span id="page-16-0"></span>**7 Precautions**

Before using NJR-P, follow the precautions and instructions below.

### <span id="page-16-1"></span>**7.1 Installation**

When installing the NJR-P, please observe the following precautions; otherwise, the internal temperature increases and it may affect the product lifetime and operation.

- ・ Do not stack or place one NJR-P directly on top of another NJR-P.
- ・ Do not block vent holes.
- ・ To provide adequate ventilation, maintain sufficient clearances around the NJR-P (1.2 in. (30 mm) or more).
- ・ Consider installing the NJR-P in an environment compatible with the maximum temperature indicated in the specification sheet 32°F to 104°F (0°C to +40°C).

#### *Tip:*

For installing the NJR-P in an EIA rack, we offer optional rack mounting hardware. Please contact us as needed.

#### ■ Attaching truss bracket and the like (e.g. For event/staging)

Attach a truss bracket. Please prepare the truss bracket and its bolts (Not included in the NJR-P).

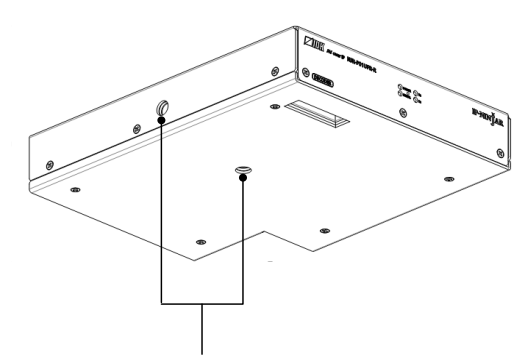

Fixing hole (M10 screws, Up to 1.2 in. (30 mm) from the surface) **[Fig. 7.1] Removing original bolts**

■ Attaching rack mounting hardware (RM-SF)

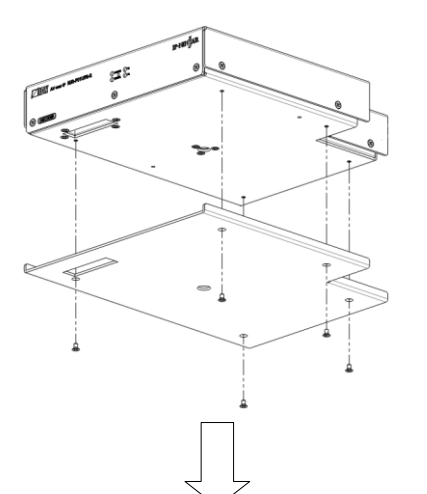

1. Remove the bottom plate by unscrewing five (5) original screws from the bottom plate of the NJR-P.

2. Mount the NJR-P on the rack shelf and secure the device using the provided screws. The appropriate screw tightening torque: 0.59 N・m (6.1 kgf・cm, approx.)

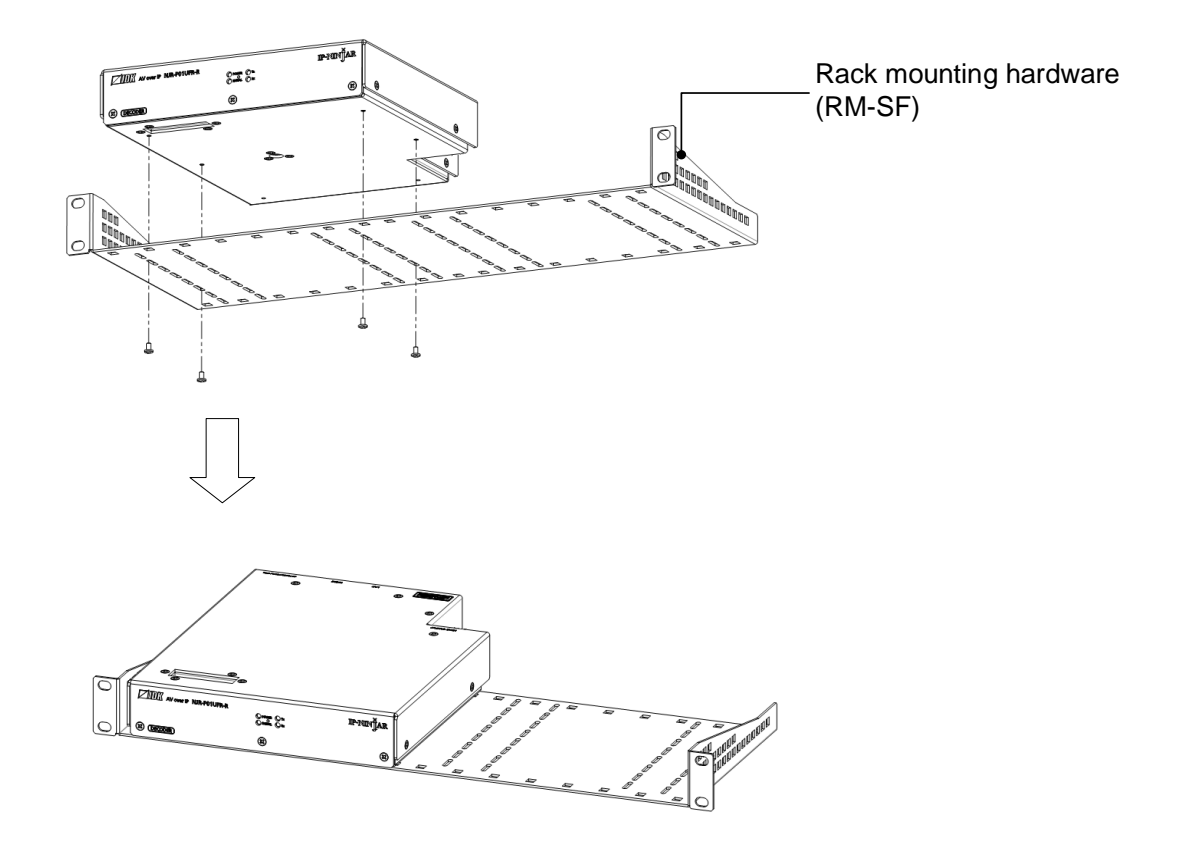

**[Fig. 7.2] Attaching RM-SF**

## <span id="page-18-0"></span>**7.2 Cabling**

When connecting the NJR-P to external devices, please observe the following precautions.

- ・ Read manuals for the external devices.
- ・ Before connecting cables to the NJR-P or an external device, dissipate static electricity by touching grounded metal such as equipment racks before handling signal cables. Failure to observe this precaution may result in ESD (electrostatic discharge) damage.
- ・ Power all units off before connecting cables.
- ・ Be sure to fully seat all plugs and connections and dress cables to reduce stress on connectors.

### <span id="page-18-1"></span>**7.2.1 HDMI cable**

When the video is 4K format, the maximum TMDS data rate (transmission speed) is 18 Gbps. If a highspeed HDMI cable is used, the maximum TMDS data rate of 10.2 Gbps can be transferred, and the video cannot be displayed stably.

Please select an 18 Gbps high-speed cable depending on the 4K format. The maximum transmission distance depends on the cable type, source and sink devices. You are recommended to use high quality cables.

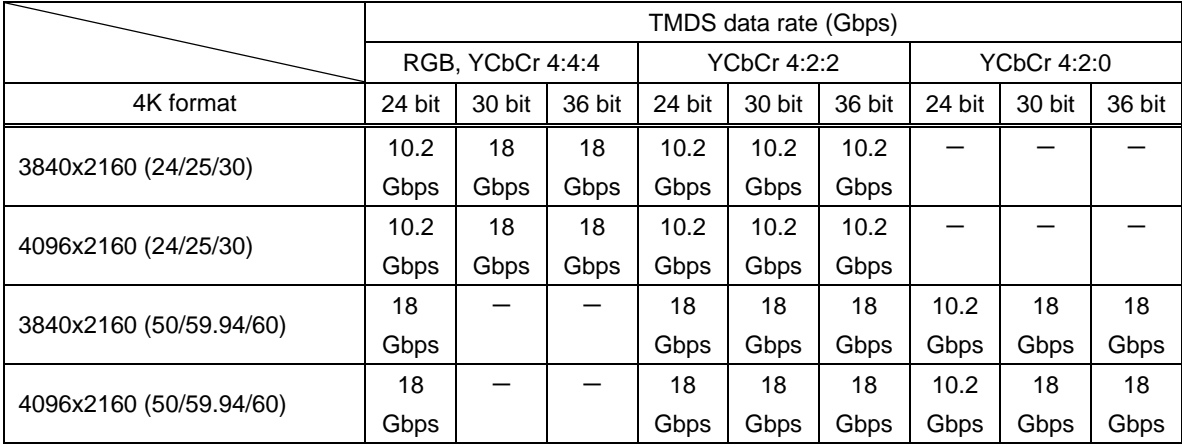

#### **[Table 7.1] 18 Gbps high-speed cable for 4K format**

18 Gbps: 18 Gbps high-speed cable, 10.2 Gbps: 10.2 Gbps transmission cable, -: N/A

### *Note:*

If a cable joint (JJ) or the like is used to extend the distance, the video may not be displayed correctly.

### <span id="page-19-0"></span>**7.2.2 Fiber optic cable for extension**

The NJR-P can reach their full potential by selecting appropriate fiber optic cables for long-haul extension and installing the cable correctly.

Connect the output connector of this device to the input connector of the target device. Connect the input connector of this device to the output connector of the target device. The target device should be an IP-NINJAR fiber model encoder or 10GbE switch.

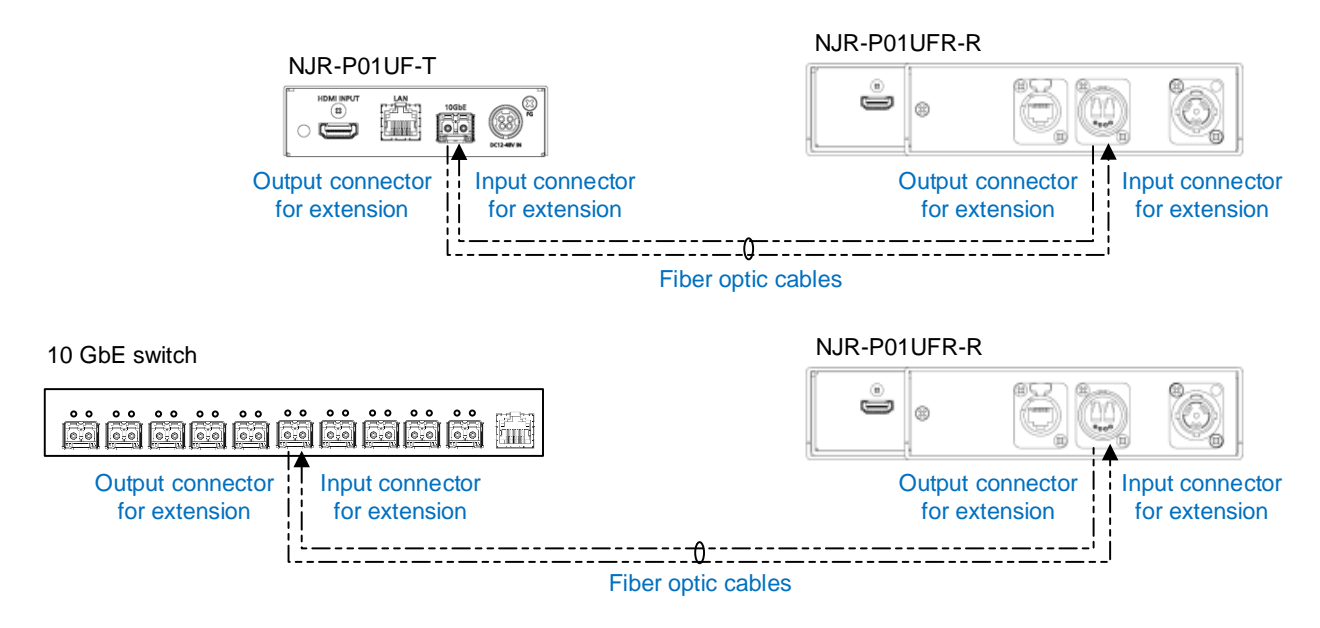

**[Fig. 7.3] Connecting fiber optic cable**

#### *Note:*

For the connectors of 10GbE switch, refer to the switch's manual.

・ To polish connectors:

For SFP+ optical transceiver for multimode : PC polishing is recommended. For SFP+ optical transceiver for singlemode : UPC polishing is recommended. *Note:* APC polishing is not supported.

- ・ Transmission distance varies depending on attenuation of the fiber, connector and other contact portions.
- ・ Make sure not to exceed the allowable tension and bend radius of fiber optic cable or the performance of the product and the life of the fiber optic cable may be affected.
- ・ Plug the dust caps to both faces of the fiber optic cable when connecting the fiber optic cable and when not in use.
- ・ Before inserting a fiber optic cable, make sure there is no damage or dirt on the end-face of the optical connector. Clean up it or NJR-P may not operate correctly.

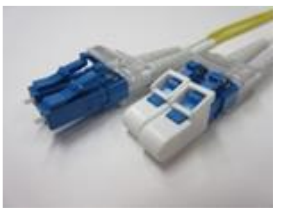

Left : without dust cap Right : with dust cap in the Before cleaning After cleaning

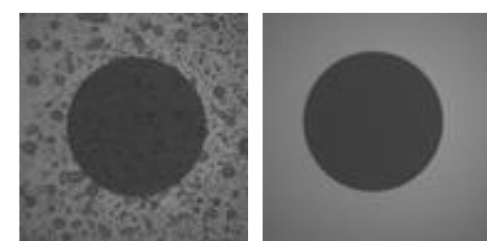

**[Fig. 7.4] Dust caps [Fig. 7.5] Cleaning connector**

### <span id="page-20-0"></span>**7.2.3 Optical signal**

The fiber type and transmission distance vary depending on the optical signal.

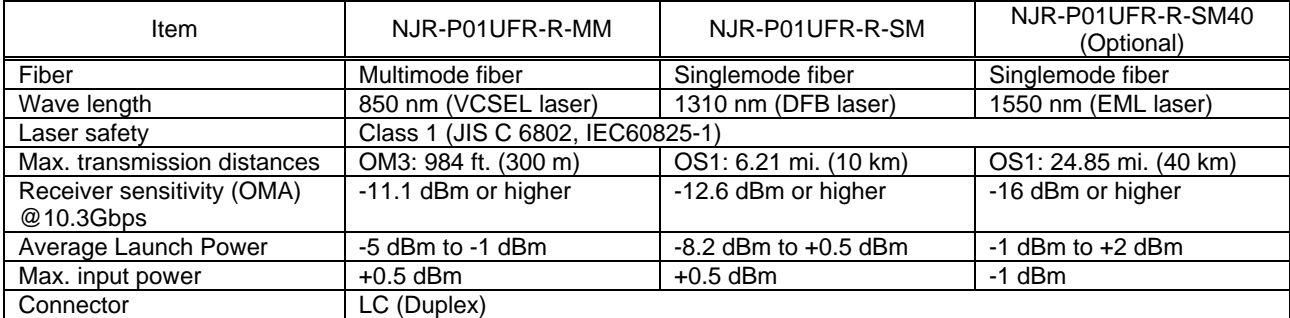

### **[Table 7.2] Specification of optical signal**

### <span id="page-21-0"></span>**7.2.4 Connecting LAN cable**

Pin assignment of the LAN connector is as follows.

Auto MDI/MDI-X that detecting and switching straight cable/cross cable is supported.

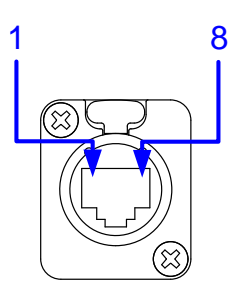

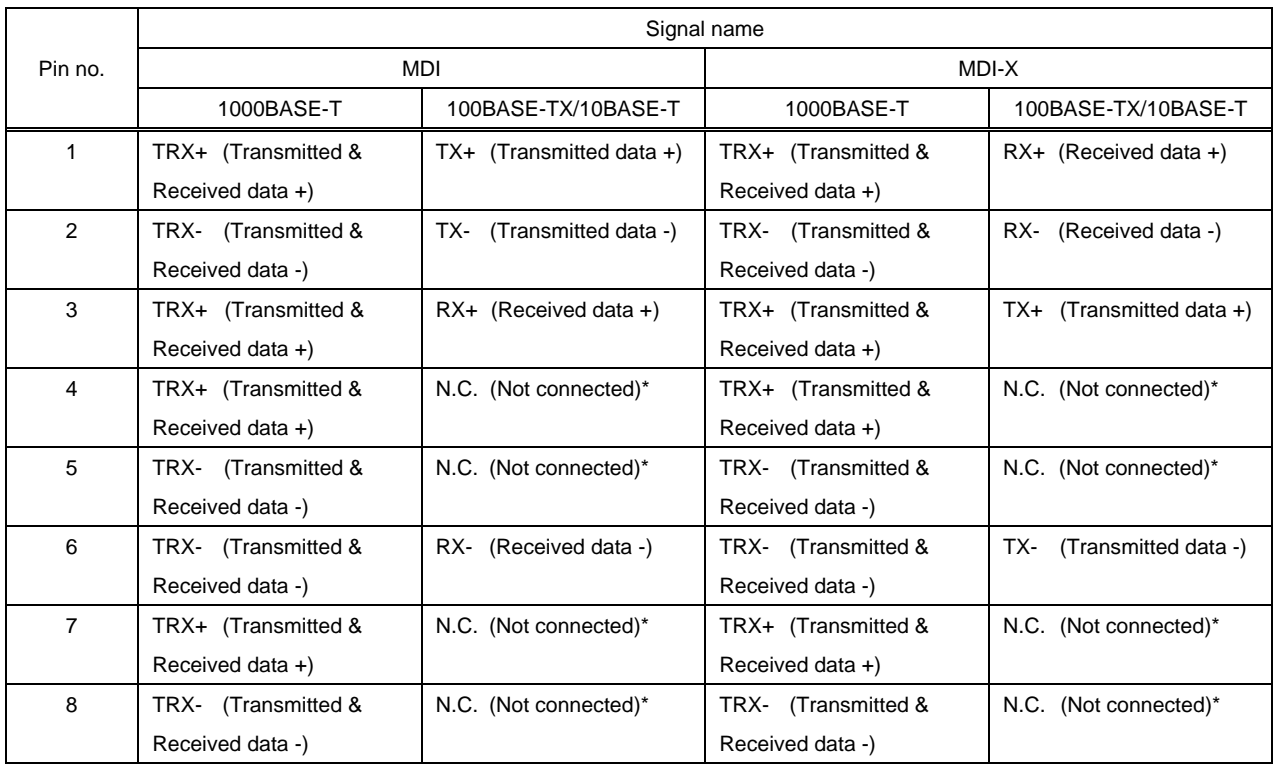

\*Not used

#### **[Fig. 7.6] LAN connector**

Make sure not to form a loop by NJR-P when connecting a LAN cable to NJR-P.

NJR-P constantly send broadcast packet in order to notify status.

If adding the LAN cable to the existing network, avoid problems, such as broadcast storm caused by broadcast traffic.

Broadcast storm: This problem occurs when a network system is overwhelmed by continuous broadcast traffic or the like.

# <span id="page-22-0"></span>**8 Basic Operation**

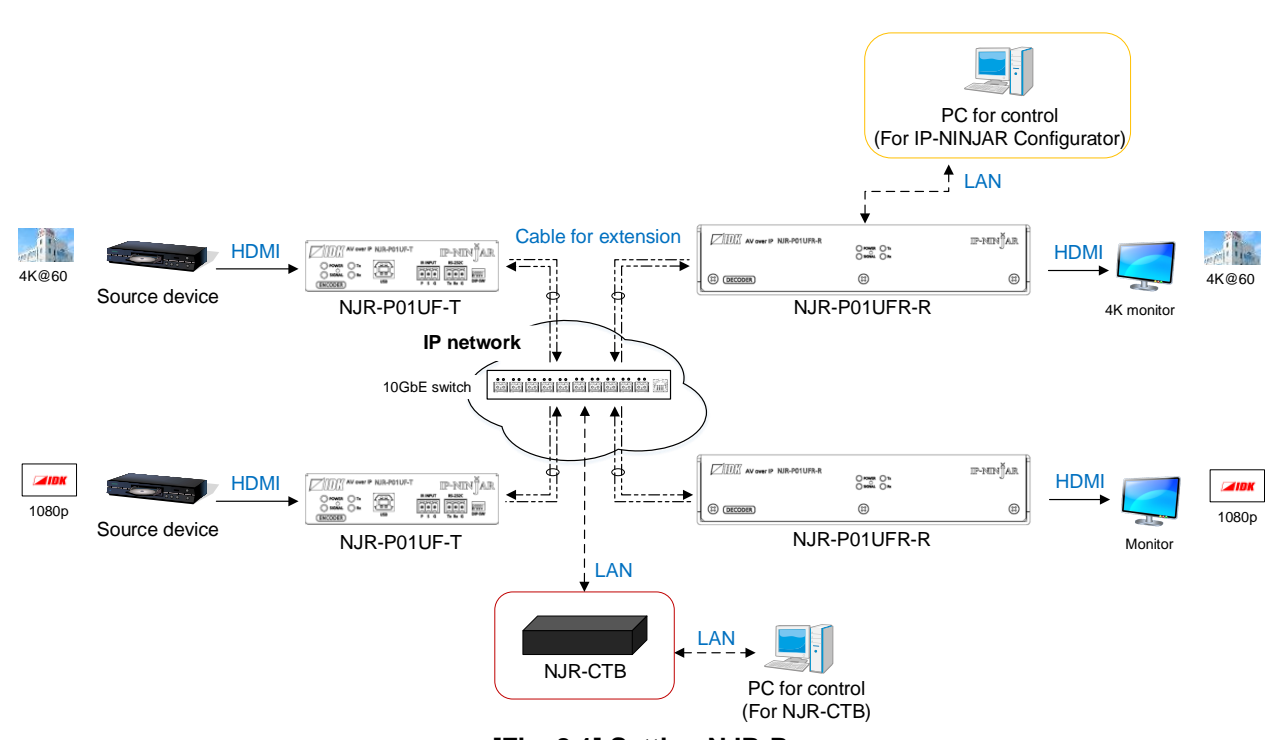

The NJR-P can be set from NJR-CTB or IP-NINJAR Configurator over LAN communication.

**[Fig. 8.1] Setting NJR-P**

### <span id="page-23-0"></span>**8.1 Controlled by IP-NINJAR Configurator**

The NJR-P connected to LAN can be set from the IP-NINJAR Configurator remotely over LAN communication.

The following settings can be set from the GUI: selecting output audio, setting LAN, resetting settings, and rebooting NJR-P. For other settings, communication commands can be input from the command line. Refer to the IP-NINJAR Configurator user guide for operations from the IP-NINJAR Configurator. Refer to the command guide for NJR-P for details of communication commands.

Please contact us to download the IP-NINJAR Configurator.

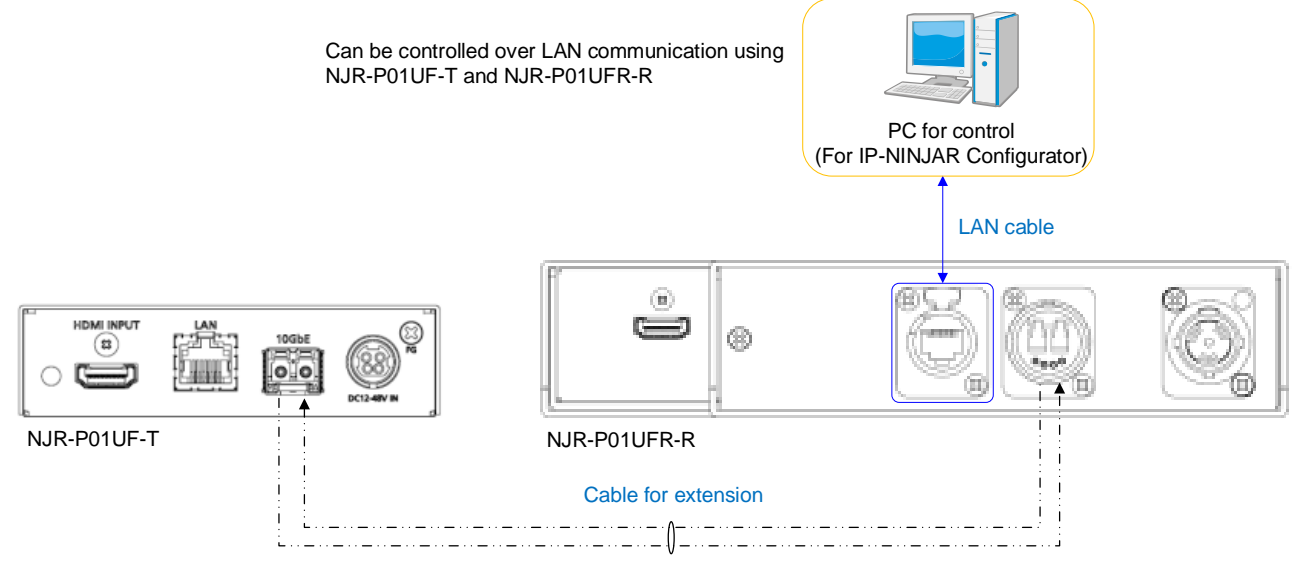

**[Fig. 8.2] Control from IP-NINJAR Configurator**

| <b>ZE IDK IP-NINJAR Configurator</b>                                                                                                    | $\times$<br>$\Box$                                                                                                    |
|----------------------------------------------------------------------------------------------------|----------------------------------------------------------------------------------------------------|
| File(E)<br>Help(H)                                                                                                    |                                                                                                    |
| -NINJAR                                                                                                    |                                                                                                    |
| Local IP Address:<br>Refresh<br>169.254.186.234                                                                                                    | $P/N$ :<br>NJR-P01UFR-R<br>Firmware:<br>1.1.1.0/1.12<br>MAC Address: 0008E56D035F                                                                                                    |
| <b>IP-NINJAR</b>                                                                                                    | Network Maintenance<br><b>EDID</b><br>Video<br>Audio                                                                                                    |
| <b>Stop</b><br>NJR-T01UHD<br>NJR-R01UHD<br>NJR-T01UHD-CAT<br>NJR-R01UHD-CAT<br>NJR-TW01UHD<br>NJR-RW01UHD<br>NJR-T01SDI<br>NJR-T04HD<br>NJR-R04HD<br>NJR-AB08DAN<br>NJR-P01UF-T<br>NJR-P01UF-R<br>NJR-P01UC-T<br>NJR-P01UC-R<br>$NIR-PO1UFR-R$<br>0008E56D035F | $r$ Initialization<br>Setting Initialization<br>Exec<br>■ Exclude Network Settings<br>Exec<br>Reboot<br>Send Command-<br>Send<br>Clear<br>2021/03/16 13:05:20 RECV ; @GIV,2,1,1,NJR-P01UFR-R,1.12<br>2021/03/16 13:05:20 SEND: @GIV.2.1.1 |

**[Fig. 8.3] IP-NINJAR Configurator's GUI**

### <span id="page-24-0"></span>**8.2 Controlled by NJR-CTB**

The NJR-CTB is the integrated control unit for IP-NINJARs connected to a network over a 10GbE switch.

The control box can control all devices and acquire their statuses using communication commands over WEB browser or LAN by connecting to IP-NINJAR products or 10GbE switch.

Refer to NJR-CTB user guide for operations over a web browser.

Refer to the command guide for NJR-P or the command guide for NJR-CTB for details of communication commands.

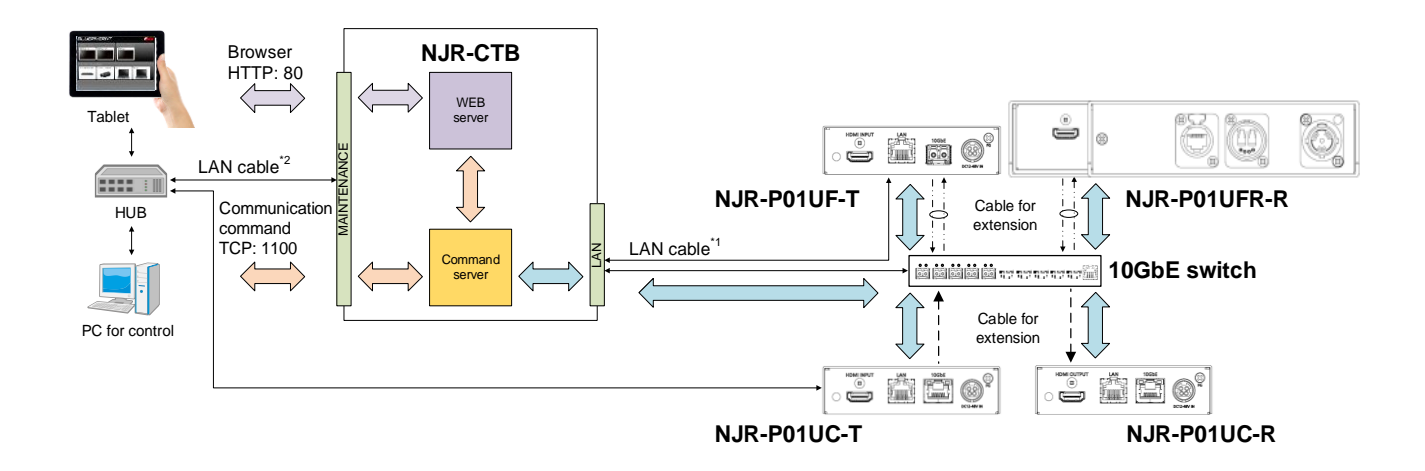

\*1 The LAN connector of NJR-CTB should be connected to the LAN connector of NJR-P or the 10GbE switch. <sup>2</sup> PC for control should be connected to the MAINTENANCE connector of NJR-CTB or the LAN connector of NJR-P.

**[Fig. 8.4] Controlled by NJR-CTB**

## <span id="page-25-0"></span>**8.3 Setting Items**

Some setting items can be controlled over commands/GUI operation; the others cannot be controlled.

### **[Table 8.1] Setting items**

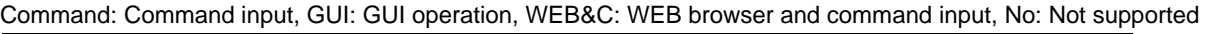

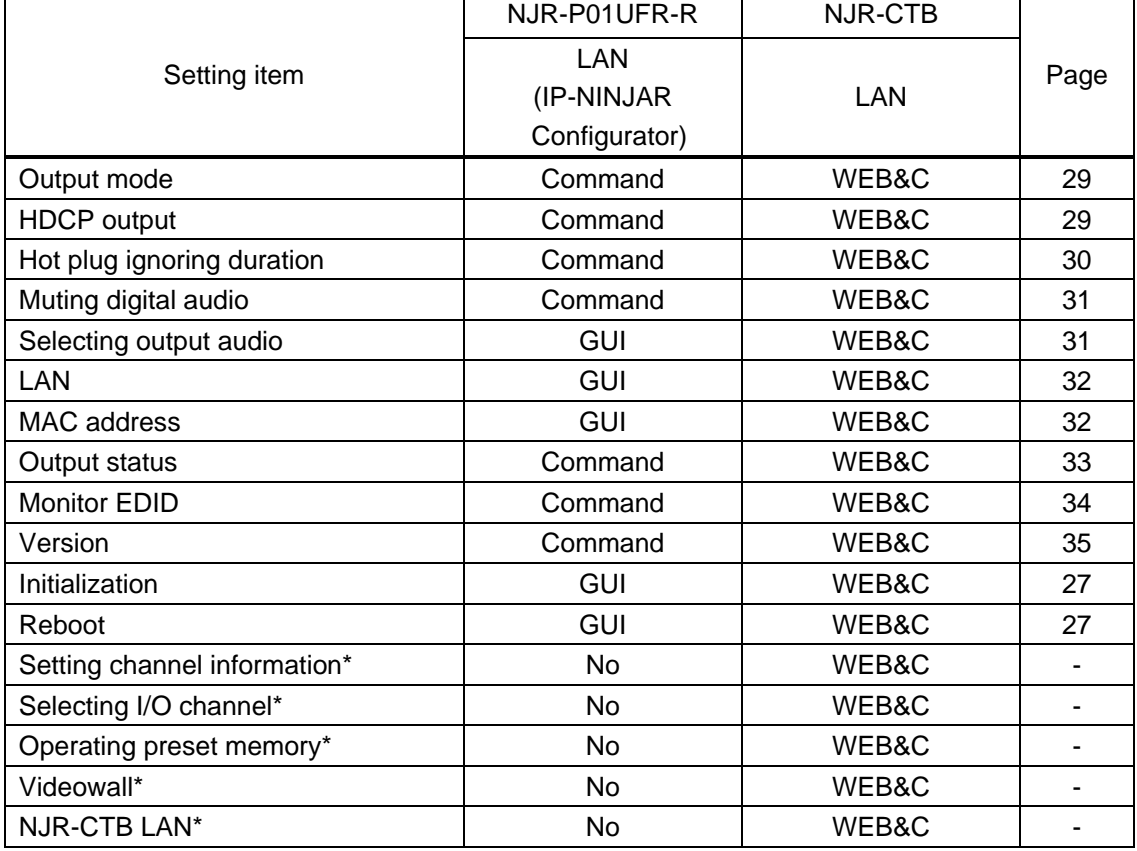

\*: In this manual, only settings of NJR-P are explained. Refer to NJR-CTB user guide for the following operations: Using as Network Extender base on 10GbE Switcher, setting channel information, selecting input/output channel, operating preset memory, setting videowall, and setting NJR-CTB LAN.

### <span id="page-26-0"></span>**8.4 Initialization**

You can initialize settings to factory defaults using IP-NINJAR Configurator or NJR-CTB over LAN communication.

When initialization completes, NJR-P reboots with new settings automatically.

#### *Note:*

Once values are initialized, they cannot be restored.

【See: [8.1](#page-23-0) [Controlled by IP-NINJAR Configurator](#page-23-0)】 【See: [8.2](#page-24-0) [Controlled by NJR-CTB](#page-24-0)】

### <span id="page-26-1"></span>**8.5 Reboot**

You can reboot NJR-P using IP-NINJAR Configurator or NJR-CTB over LAN communication.

【See: [8.1](#page-23-0) [Controlled by IP-NINJAR Configurator](#page-23-0)】 【See: [8.2](#page-24-0) [Controlled by NJR-CTB](#page-24-0)】

# <span id="page-27-0"></span>**9 Setting**

The following items of NJR-P can be set using the IP-NINJAR Configurator, or NJR-CTB.

In this manual, only settings of NJR-P are explained. Refer to NJR-CTB user guide for the following operations: Using as Network Extender base on 10GbE Switcher, setting channel information, selecting input/output channel, operating preset memory, setting videowall, and setting NJR-CTB LAN.

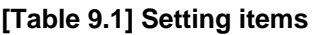

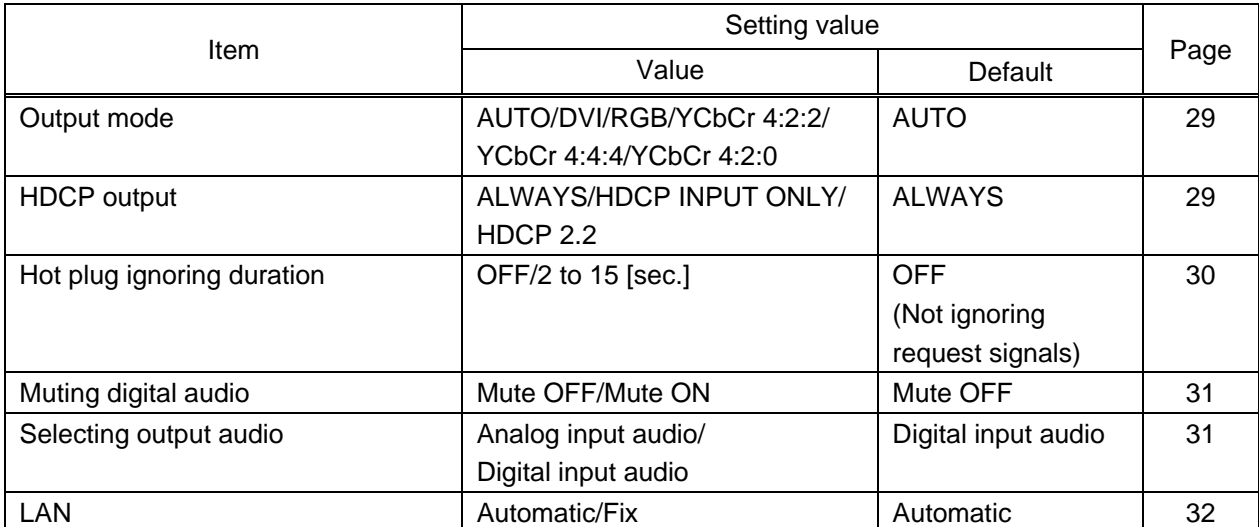

### <span id="page-28-0"></span>**9.1 Output**

### <span id="page-28-1"></span>**9.1.1 Output mode**

You can set the color space to be sent to the sink device.

The sink device selects the best color space for the color space of the input video automatically, but if for some reason the sink device cannot select the color space, set the desired color space.

#### **Setting value**

AUTO [Default] DVI output RGB output YCbCr 4:2:2 output YCbCr 4:4:4 output YCbCr 4:2:0 output

#### *Note:*

This setting is enabled when HDMI signal is input.

### <span id="page-28-2"></span>**9.1.2 HDCP output**

You can set the HDCP output for when a HDCP-compliant device is connected. Normally select "ALWAYS" to output HDCP at all times regardless of input signal status.

If you select "HDCP INPUT ONLY", HDCP will be output only if the input signal has HDCP. However, some sink devices fails HDCP authentication when HDCP is switched from OFF to ON; this results in that video and audio may not be output temporarily.

#### **Setting value**

ALWAYS [Default] HDCP INPUT ONLY HDCP 2.2

### <span id="page-29-0"></span>**9.1.3 Hot plug ignoring duration**

Time for ignoring the video output request signals sent from the sink device.

If the request signals are repeated in a short cycle, the NJR-P processes video output from the first cycle. As a result, video may not be output. This problem can be solved by setting the ignoring time.

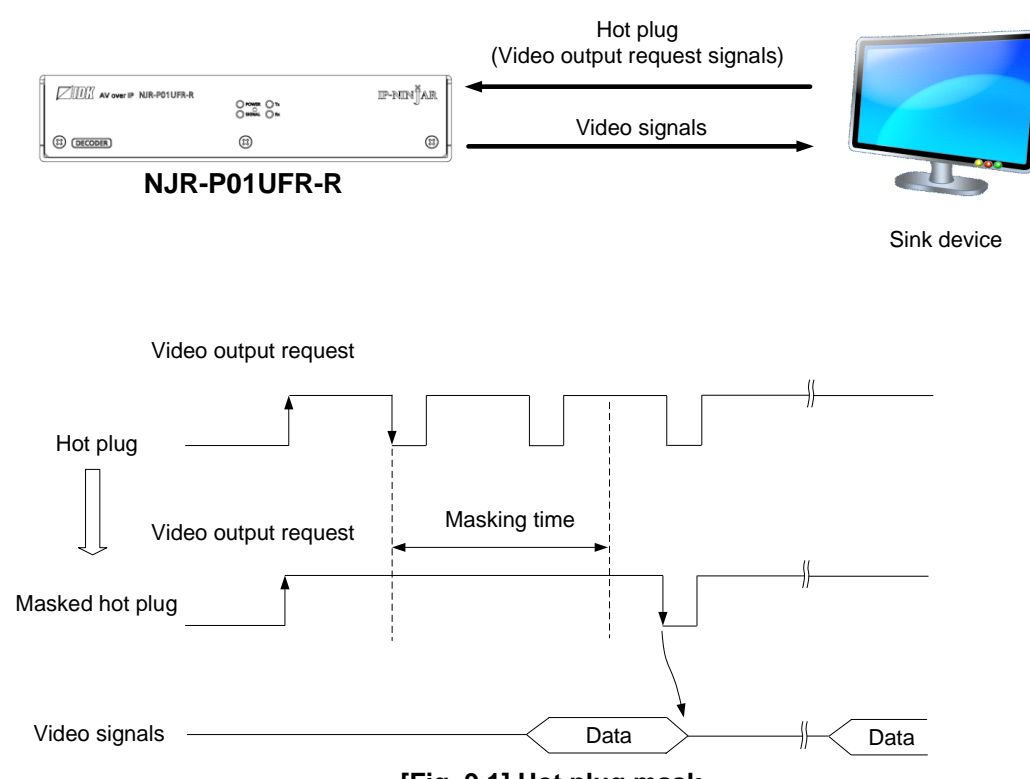

**[Fig. 9.1] Hot plug mask**

### **Setting value**

OFF (Not ignoring request signals) [Default] 2 to 15 [sec.]

### <span id="page-30-0"></span>**9.2 Audio**

# <span id="page-30-1"></span>**9.2.1 Muting digital audio**

You can enable or disable the audio output mute. Output audio from the HDMI output connector is muted.

#### **Setting value**

Mute OFF [Default] Mute ON

### <span id="page-30-2"></span>**9.2.2 Selecting output audio**

You can select analog or digital audio that is embedded to output video. Commands for analog input audio can be used when using the NJR-P with other IP-NINJAR encoders.

### **Setting value**

Analog input audio Digital input audio [Default]

### <span id="page-31-0"></span>**9.3 LAN**

### <span id="page-31-1"></span>**9.3.1 LAN**

The IP address can be obtained automatically by DHCP (Dynamic Host Configuration Protocol). Static IP address, subnet mask, and default gateway can also be configured manually.

### **Setting value**

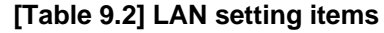

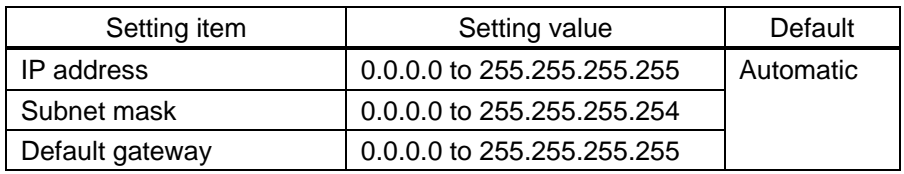

### <span id="page-31-2"></span>**9.3.2 MAC address**

You can display the MAC address.

### **Information to be displayed**

### **[Table 9.3] MAC address**

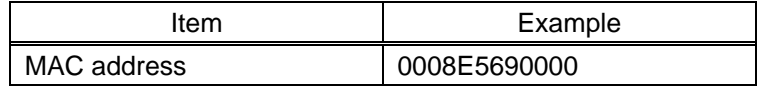

### <span id="page-32-0"></span>**9.4 Information**

### <span id="page-32-1"></span>**9.4.1 Output status**

You can display the status of the sink device connected to the HDMI output connector.

#### **Information to be displayed**

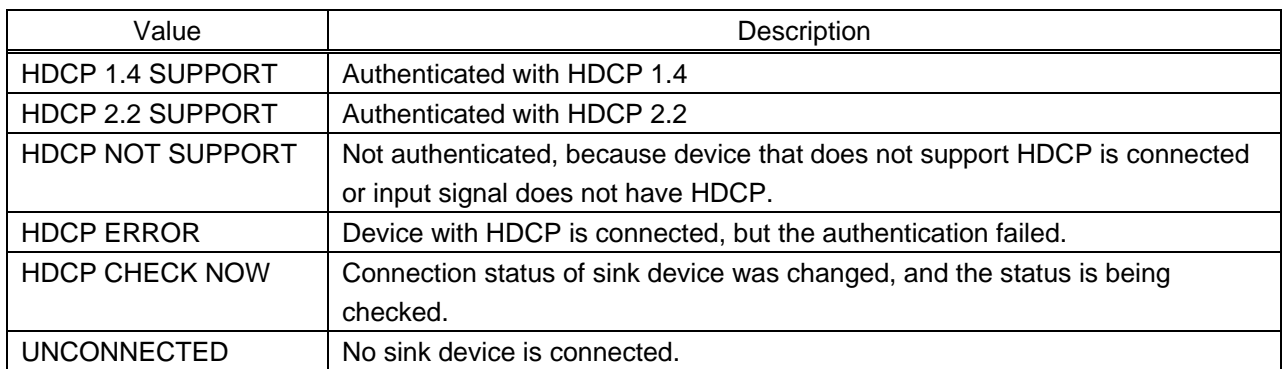

#### **[Table 9.4] HDCP authentication status**

#### **[Table 9.5] Output signal type**

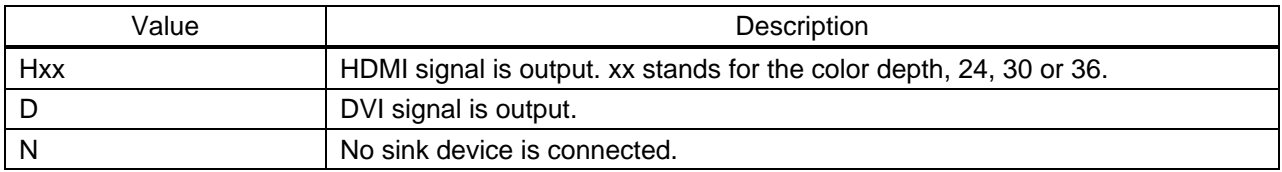

HDMI output connector status of video output is displayed and then the status of audio output is displayed. **[Table 9.6] Error code**

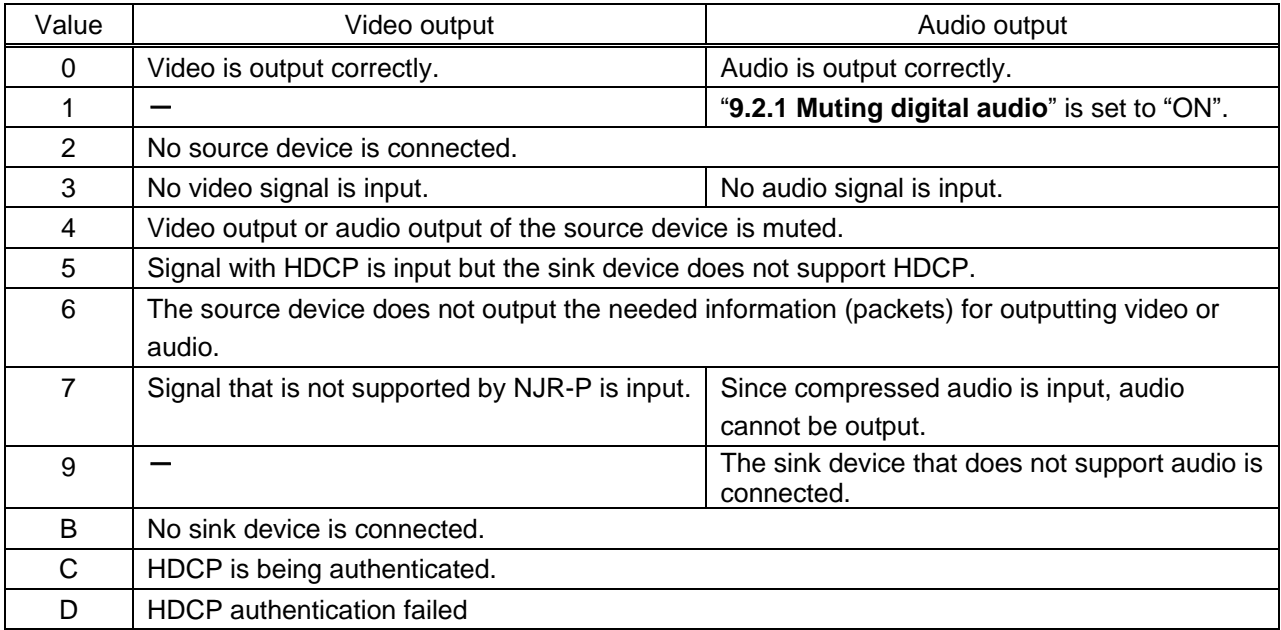

### <span id="page-33-0"></span>**9.4.2 Monitor EDID**

You can display the EDID of the sink device connected to the HDMI output connector.

### **Information to be displayed**

#### **[Table 9.7] Monitor's EDID**

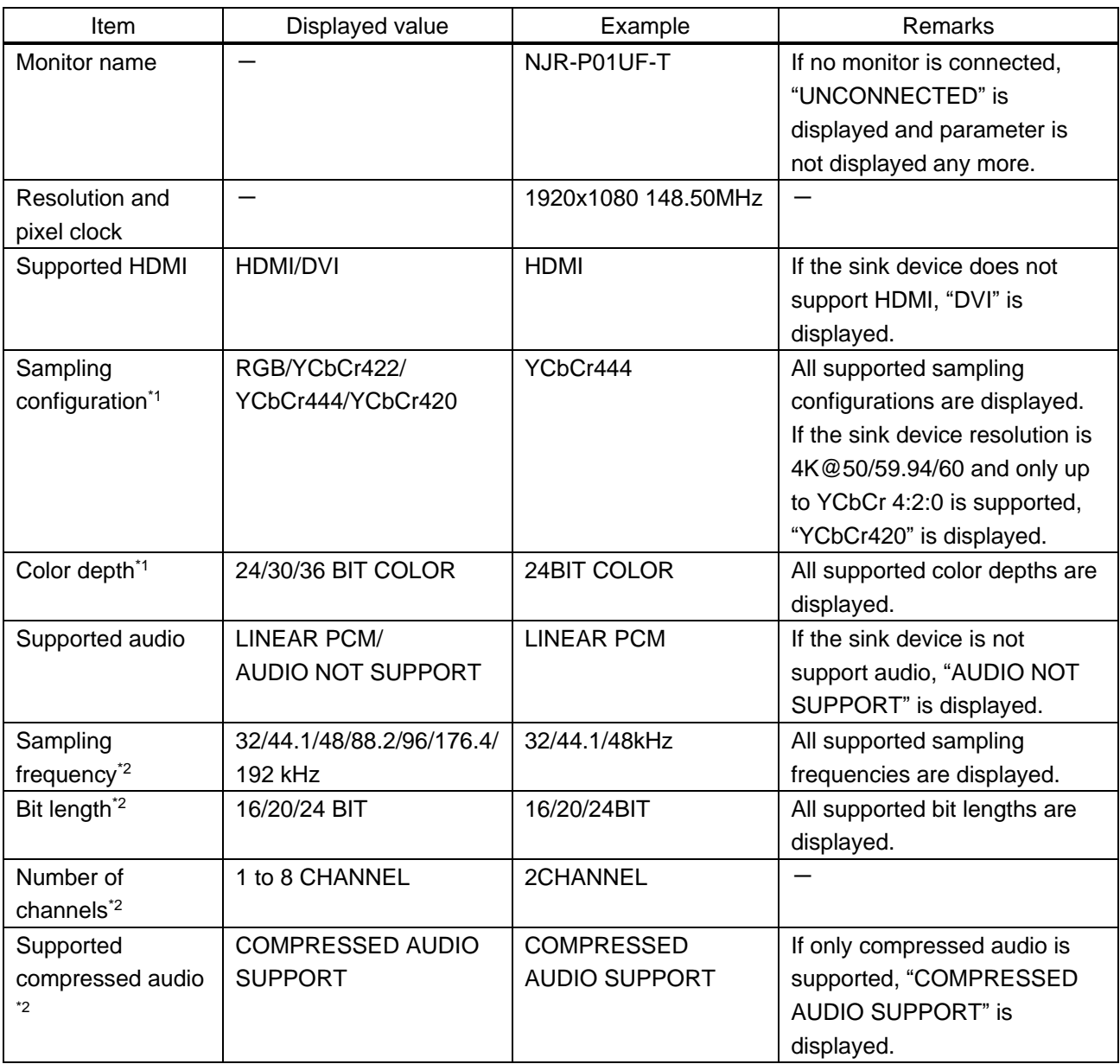

\*1 Displayed only if a sink device supporting HDMI is connected.

\*2 Displayed only if a sink device supporting audio is connected.

### <span id="page-34-0"></span>**9.4.3 Version**

You can display the model number and firmware version.

### **Information to be displayed**

#### **[Table 9.8] Version**

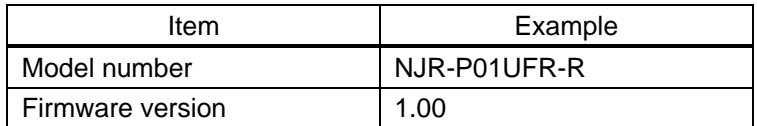

# <span id="page-35-0"></span>**10 Product specification**

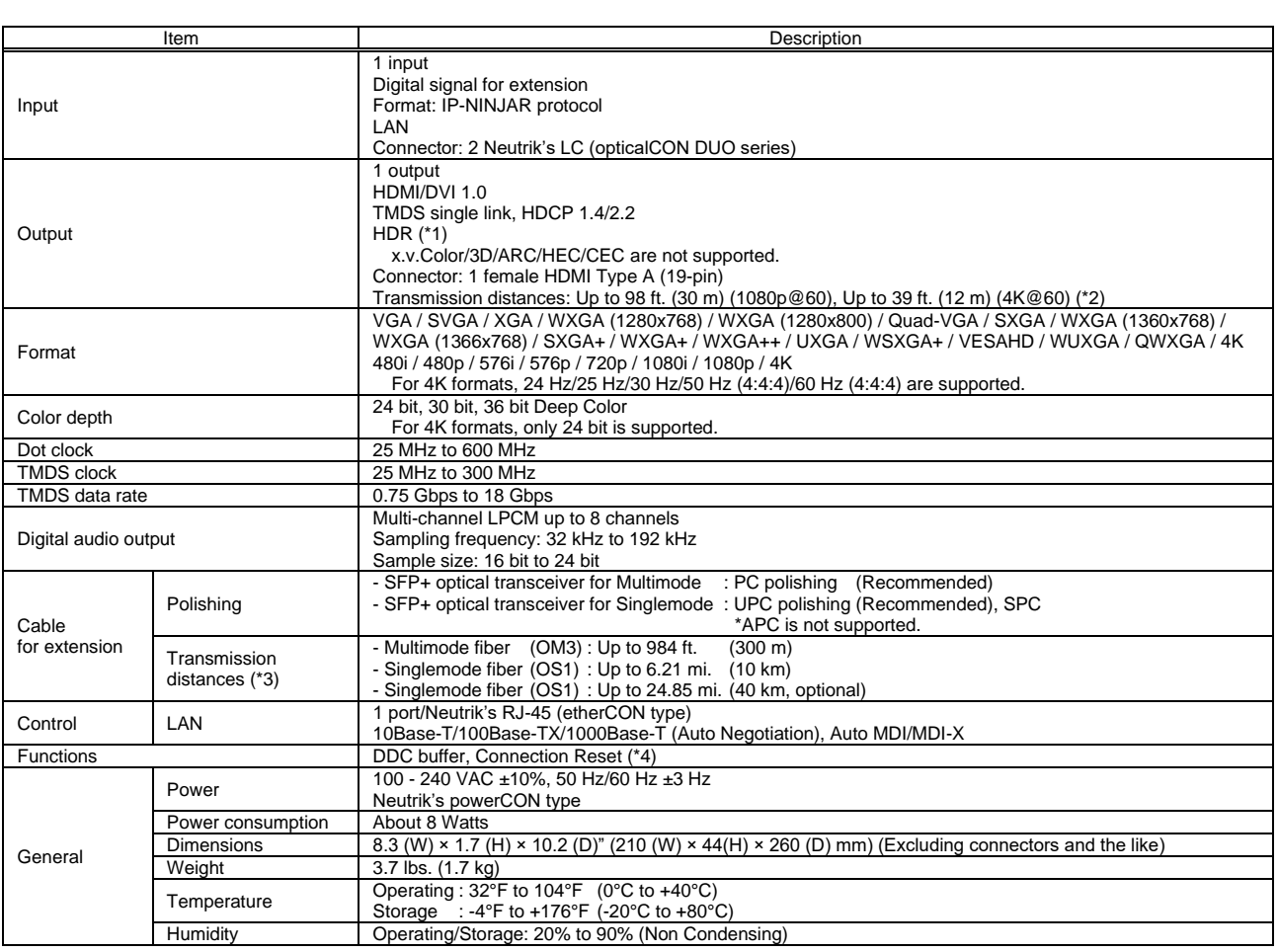

t HDR is supported if the connected sink device supports HDR and its copied EDID is set for EDID setting.<br>The maximum cable distance varies depending on the connected devices and was measured under following conditions<br>Th

・4K@60 : When IDK's 18 Gbps supported cable was used and signals of 4K@60 24 bit/pixel (8 bit/component) was output.

The maximum cable distance depends on the connected devices. The distance may not be extended with some device combinations, cabling method, or other manufacturer's<br>cable. Video may be disturbed or may not be output even i

not exceed the allowable bending radius.<br>For digital systems, some problems, such as an HDCP authentication error, can often be recovered by physically disconnecting and reconnecting the digital cables. However,<br>the Connec

### <span id="page-36-0"></span>**11 Troubleshooting**

In case the NJR-P does not work correctly, please check the following items first. Also refer to manuals for connected devices as well, since they may possibly be the cause of the problem.

- ・ Are the NJR-P and all devices connected to power and powered on?
- ・ Are signal cables connected correctly?
- ・ Are there any loose or partially mated connections?
- ・ Are the interconnecting cables specified correctly to support adequate bandwidth?
- ・ For 4K format, is an 18 Gbps high-speed cable used?
- ・ Are specifications of connected devices matched to each other?
- ・ Are configuration settings for the connected devices correct?
- ・ Is there any nearby equipment that may cause electrical noise/RF interference?

If additional assistance is required, please perform the following tests and then contact us.

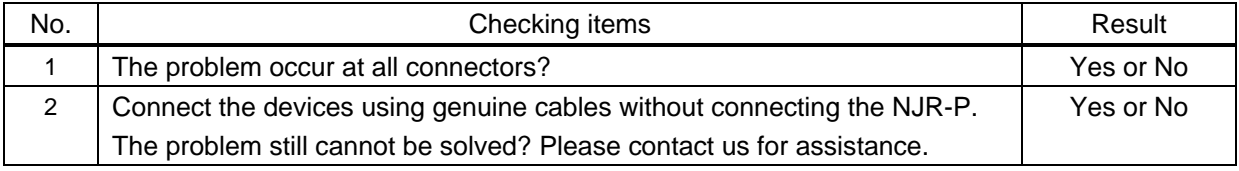

### User Guide of NJR-P01UFR-R

### Ver.1.1.0

### Issued on: 8 August 2023

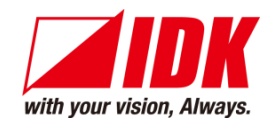

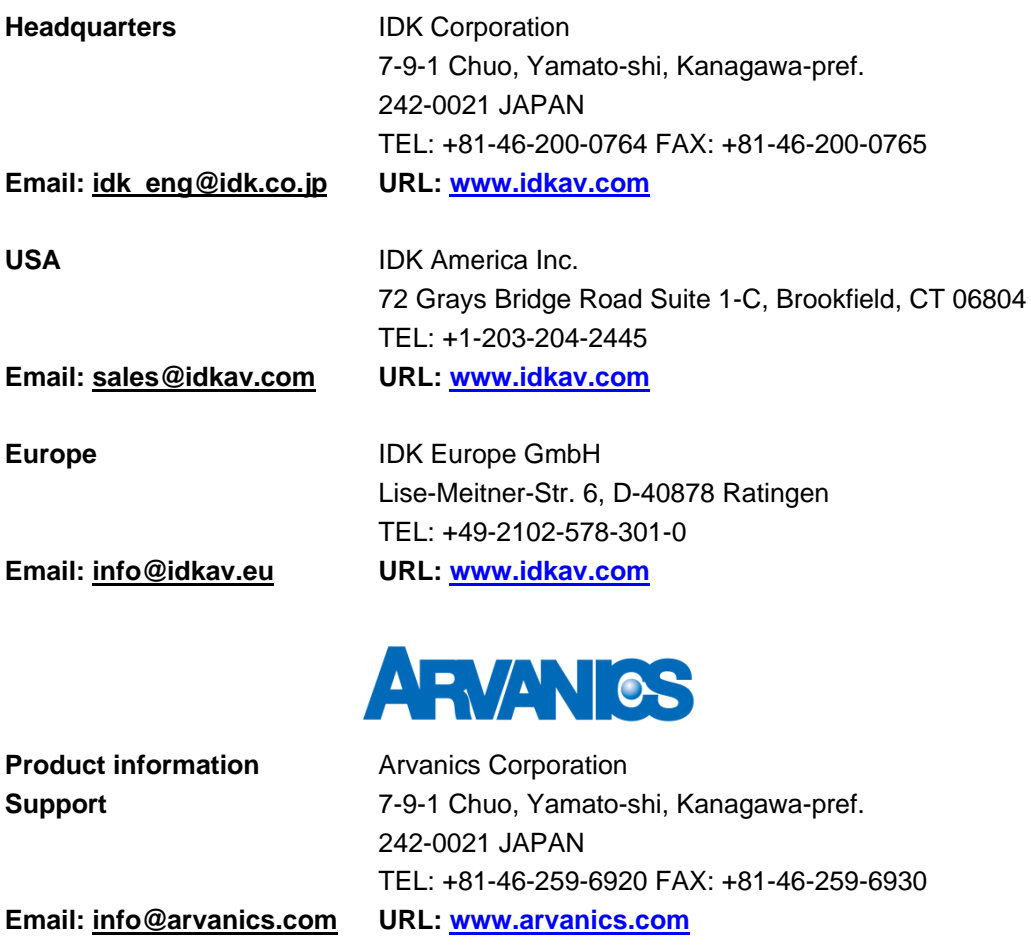

**Information in this document is subject to change without notice.**

**©2021 IDK Corporation, all rights reserved. All trademarks mentioned are the property of their respective owners.**